#### **BAB IV**

#### **DESKRIPSI SISTEM**

#### **4.1. Dokumen Flow Pengaduan Keluhan Masyarakat**

Pada dokumen *flow* pengaduan keluhan masyarakat ini proses dimulai dari masyarakat yang memberikan informasi pengaduan atau keluhan, kemudian *admin media center* menanggapi pengaduan atau keluhan yang telah disimpan di*server* tersebut berdasar tanggapan dari dinas atau pihak terkait. Gambar dokumen *flow* pengaduan keluhan masyarakat bisa dilihat pada gambar 4.1

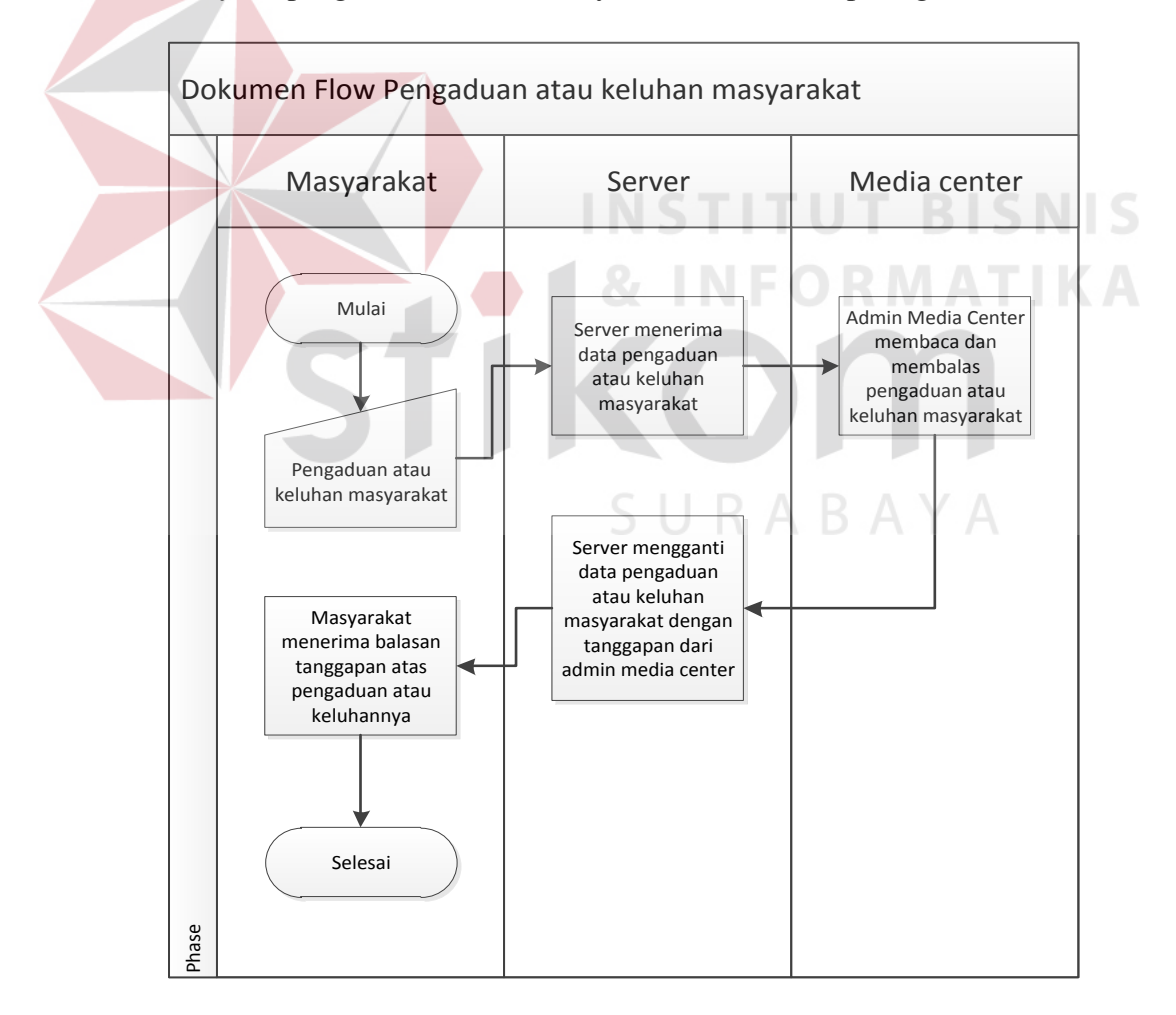

Gambar 4.1 Dokumen *Flow* Pengaduan atau Keluhan Masyarakat

#### **4.2. Sistem Flow Pengaduan Keluhan Masyarakat**

Pada sistem *flow* pengaduan keluhan masyarakat ini adalah aliran dari dokumen *flow* yang dibuat secara sistem komputer, yaitu dimulai dari informasi yang diberikan masyarakat yang disimpan di database kemudian ditanggapi oleh *admin media center*. Gambar sistem *flow* pengaduan keluhan masyarakat bisa dilihat pada gambar 4.2

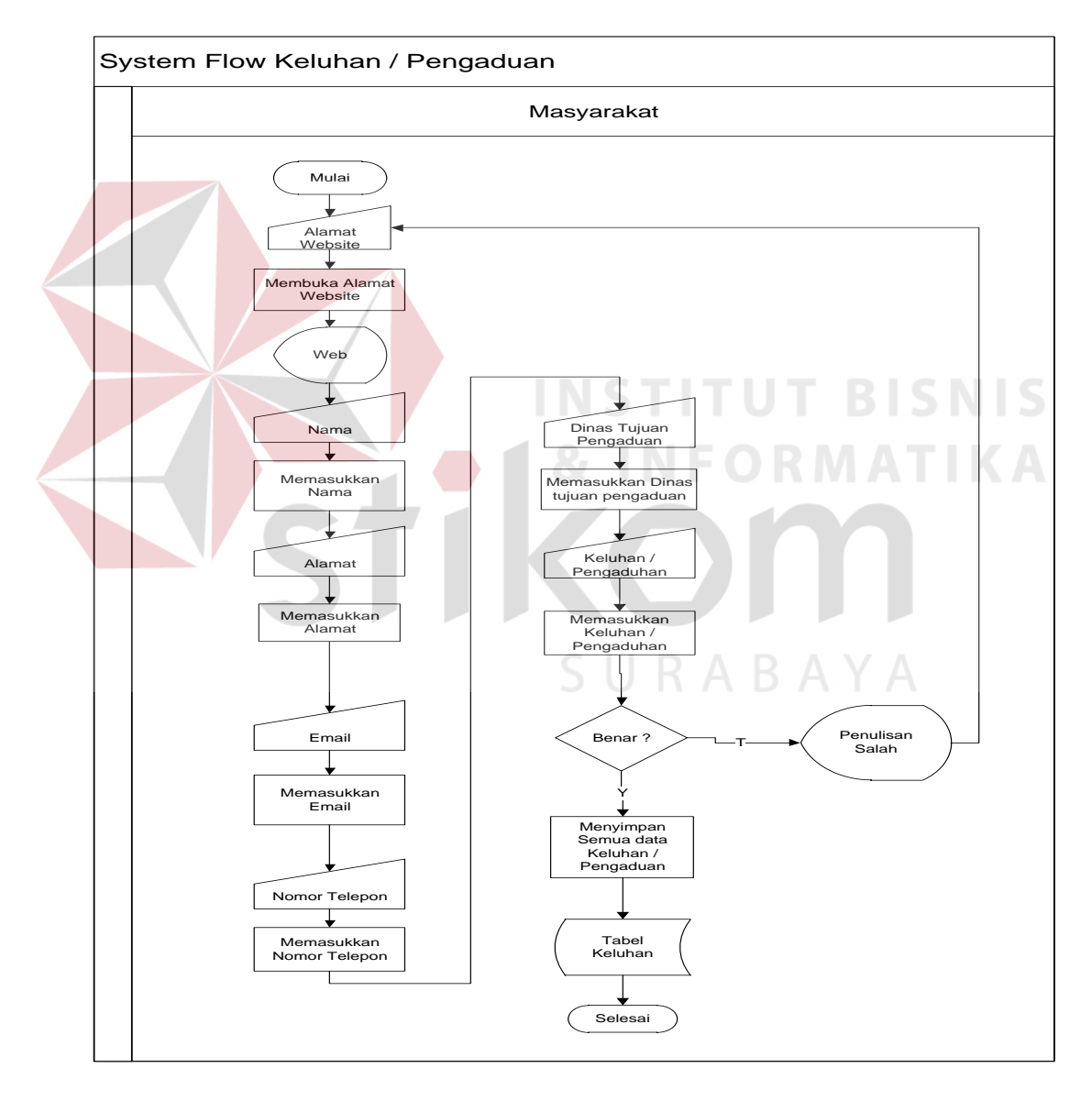

Gambar 4.2 Sistim *Flow* Pengaduan atau Keluhan Masyarakat.

# **4.3. Diagram HIPO**

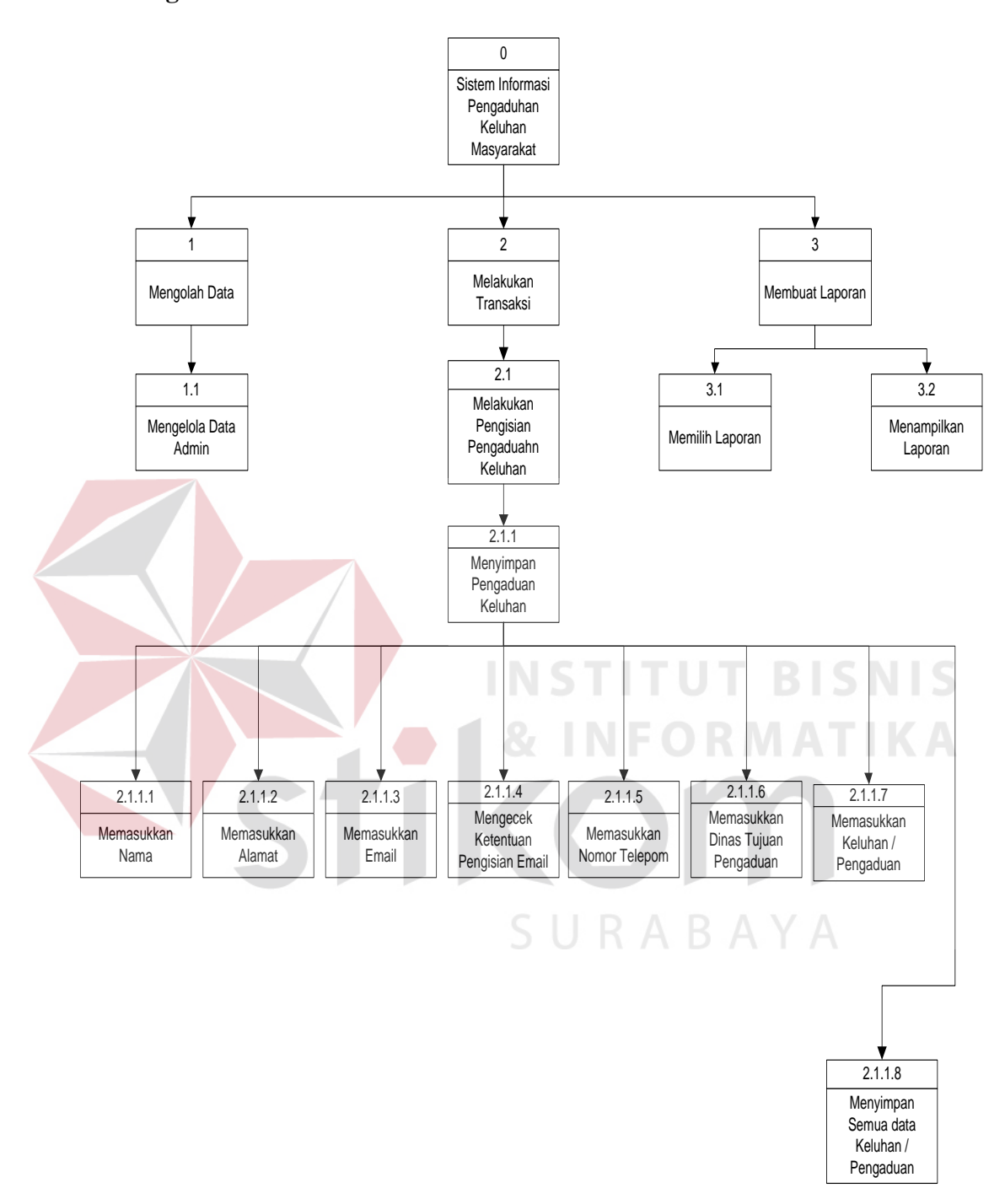

Gambar 4.3 Diagram HIPO Pengaduan atau Keluhan Masyarakat

#### **4.4. DFD (***Data Flow Diagram***)**

#### **4.4.1. DFD Level Konteks**

Konteks diagram ini terdiri dari satu proses yaitu Sistem informasi pengaduan atau keluhan mastarakat serta 2 buah entiras yaitu petugas, dan *admin media center* . Dari gambar diatas dapat dijelaskan bahwa *admin media center*  mendapat informasi pengaduan atau keluhan masyarakat berdasarkan data yang telah diproses.

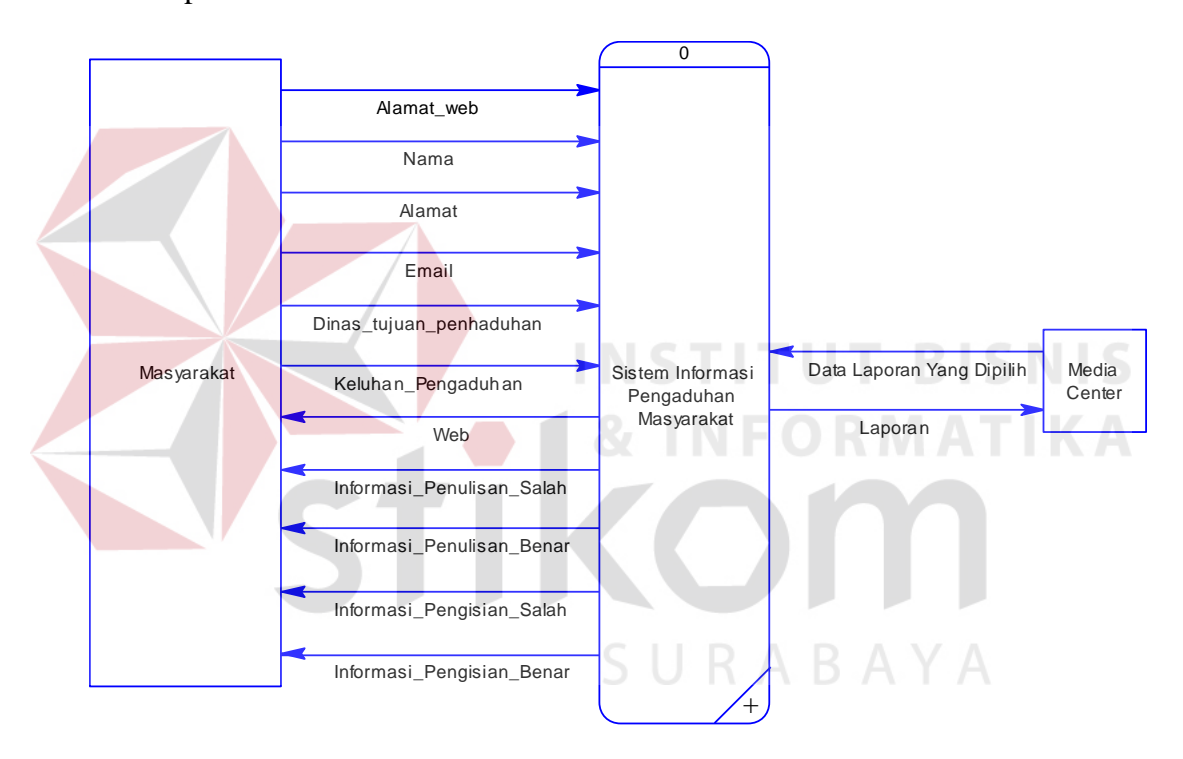

Gambar 4.4 DFD Level Konteks Aplikasi Pengaduan Keluhan Masyarakat.

#### **4.4.2. DFD Level 0**

 Berikut ini adalah gambar Data Flow Diagram (DFD) level 0 Aplikasi Pengaduan Keluhan Masyarakat. Dari sinilah kita dapat mengetahui aliran data yang ada di dalam sistem yang terstruktur.

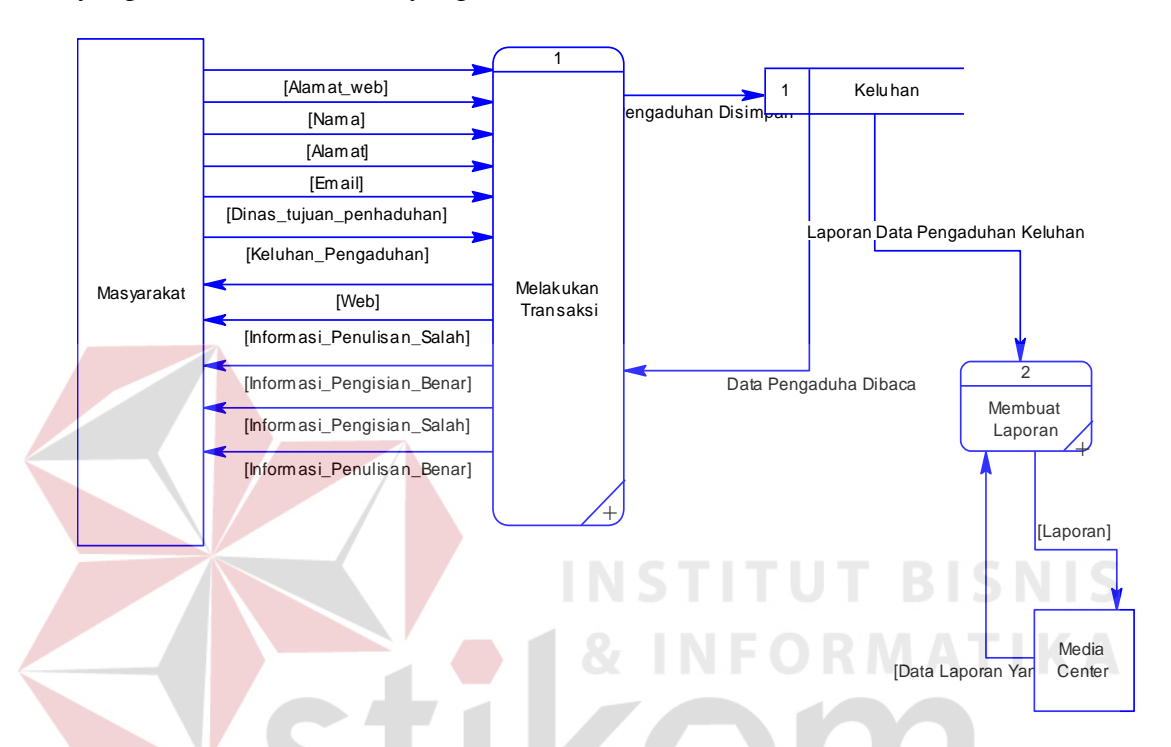

Gambar 4.5 DFD Level 0 Aplikasi Pengaduan Keluhan Masyarakat

#### **4.4.3. DFD Level 1**

# SURABAYA

#### **1. DFD Level 1 Mengelola Transaksi**

 Berikut ini merupakan *Data Flow Diagram* (DFD) level 1 yang merupakan pengembangan dari DFD *level* 0. Pada DFD level 1 ini memiliki 1 buah proses utama yaitu proses pengaduan atau keluhan. Proses input data dari *web* berupa nama, alamat, email, dinas tujuan pengaduan, pengaduan atau keluhan. Data yang dimasukan berupa teks dan setelah semua data dimasukan. Maka proses mengecek format akan berjalan dimana proses ini akan mengecek apakah format yang dikirim oleh masyarakat sesuai atau belum. Apabila format

sudah sesuai maka data tersebut akan disimpan ke dalam database dan siap untuk diproses oleh bagian *admin media center* .

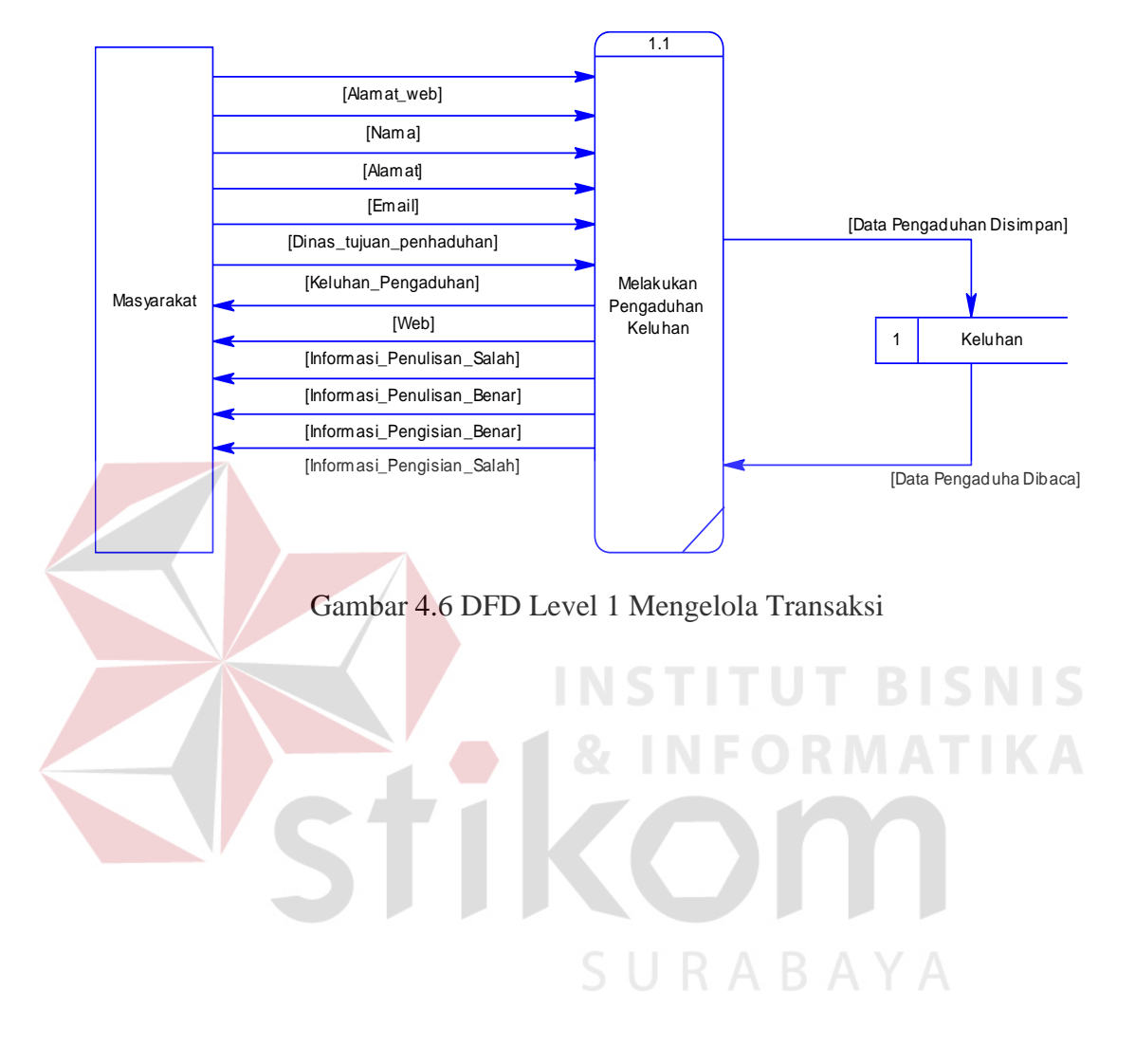

#### **2. DFD Level 1 Membuat Laporan**

Pada DFD Level 1 Membuat laporan terdapat dua proses yaitu yaitu proses memilih laporan dan menampilkan laporan. Pada proses memilih laporan, data yang telah tersimpan akan diproses dan dipilih sesuai yang dibutuhkan untuk kemudian dibuat menjadi laporan. Kemudian laporan tersebut ditampilkan dan dicetak yang nantinya untuk arsip pemerintah kota Surabaya.

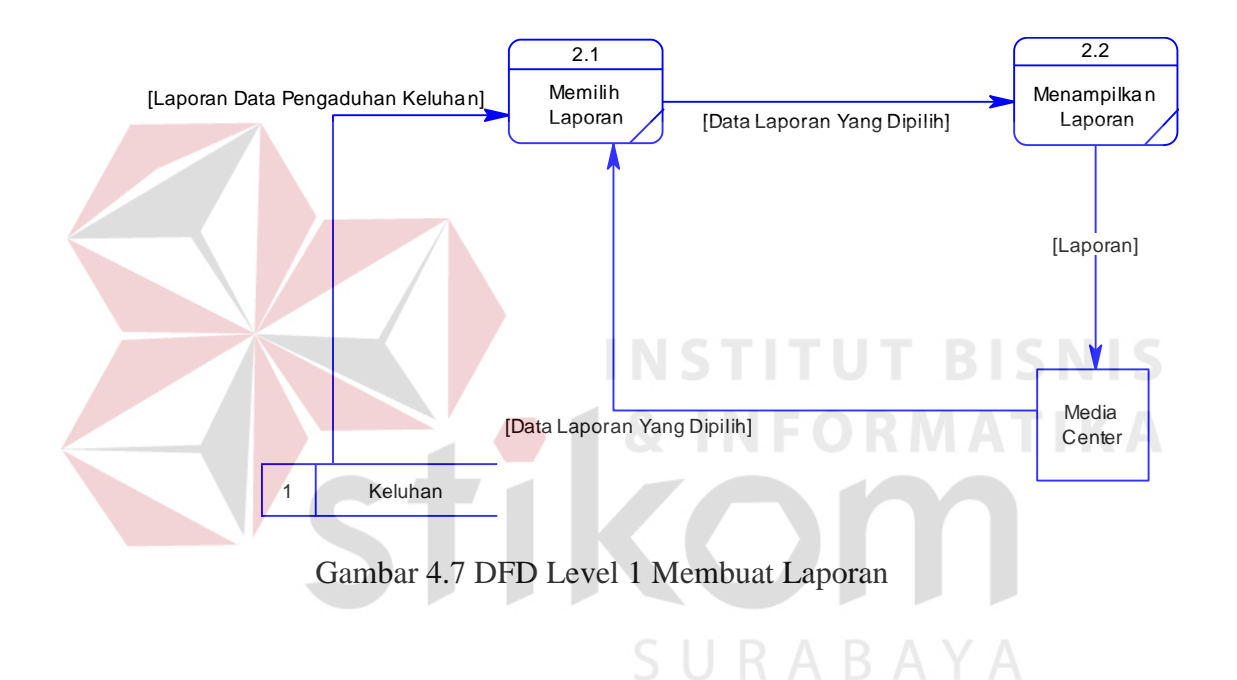

#### **4.5.1. CDM (***Conceptual Data Model***)**

*Entity Relationship Diagram* (ERD) merupakan gambaran struktur *database* dari aplikasi pengaduan keluhan masyarakat melalui *WEB* yang telah dikembangkan. ERD dibagi menjadi dua table yang terdiri dari : *login dan keluhan*. Gambar CDM Aplikasi Pengaduan Keluhan Masyarakat ini bisa dilihat pada Gambar 4.8 dibawah ini.

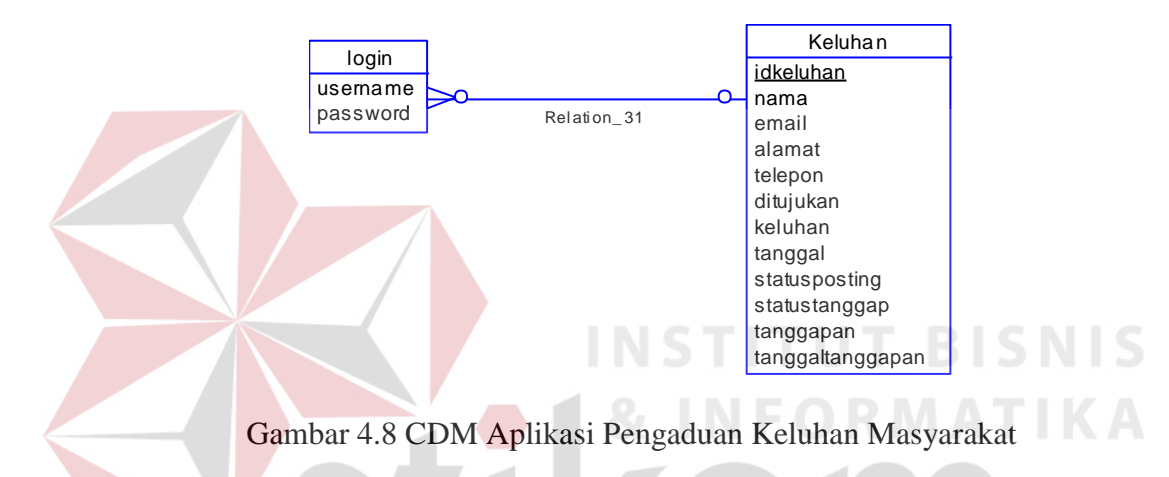

#### **4.5.2. PDM (***Physical Data Model***)**

*Physical Data Model* dari Aplikasi Pengaduan Keluhan Masyarakat ini terdapat 2 (dua) table dengan tipe dan panjangnya dapat dilihat pada Gambar 4.9 berikut :

|                                                                                  |                       | <b>KELUHAN</b>                                                                                                    |                                                                                                    |  |
|----------------------------------------------------------------------------------|-----------------------|----------------------------------------------------------------------------------------------------|----------------------------------------------------------------------------------------------------|--|
| <b>LOGIN</b><br><b>USERNAME</b><br>VARCHAR(30)<br><b>PASSWORD</b><br>VARCHAR(30) | IDKELUHAN = IDKELUHAN | <b>IDKELUHAN</b><br><b>NAMA</b><br><b>EMAIL</b><br><b>ALAMAT</b><br><b>TELEPON</b><br><b>DITUJUKAN</b><br><b>KELUHAN</b><br><b>TANGGAL</b><br><b>STATUSPOSTING</b><br><b>STATUSTANGGAP</b><br><b>TANGGAPAN</b><br><b>TANGGALTANGGAPAN</b> | <b>INTEGER</b><br>VARCHAR(30)<br>VARCHAR(50)<br>VARCHAR(100)<br><b>INTEGER</b><br>VARCHAR(30)<br><b>LONG VARCHAR</b><br>VARCHAR(30)<br>CHAR(1)<br>CHAR(1)<br><b>LONG VARCHAR</b><br>VARCHAR(30) |  |

Gambar 4.9 PDM Aplikasi Pengaduan Keluhan Masyarakat

## **4.6. Struktur Tabel**

 Aplikasi Aplikasi Pengaduan Keluhan Masyarakat terdiri dari 2 (dua) tabel. Tabel – tabel tersebut memiliki struktur tabel yang saling terintegrasi dan memberikan informasi yang cukup lengkap bagi pengguna sistem. Adapun struktur database yang digunakan sengan menggunakan sistem *database* MySql dalam aplikasi ini adalah :

1. Tabel *Login*

Primery Key : -

Foreign Key : -

Fungsi : Menyimpan *username* dan *password admin media center* .

SURABAYA

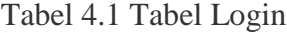

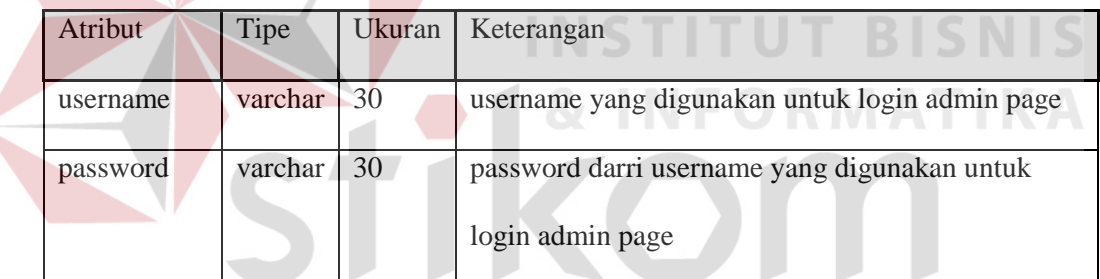

2. Tabel Keluhan

.

 $\overline{\phantom{a}}$ 

Primery Key : idkeluhan Foreign Key : -

Fungsi : Menyimpan seluruh data masyarakat beserta keluhannya dan tanggapan dari *admin media center* 

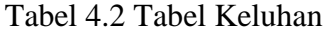

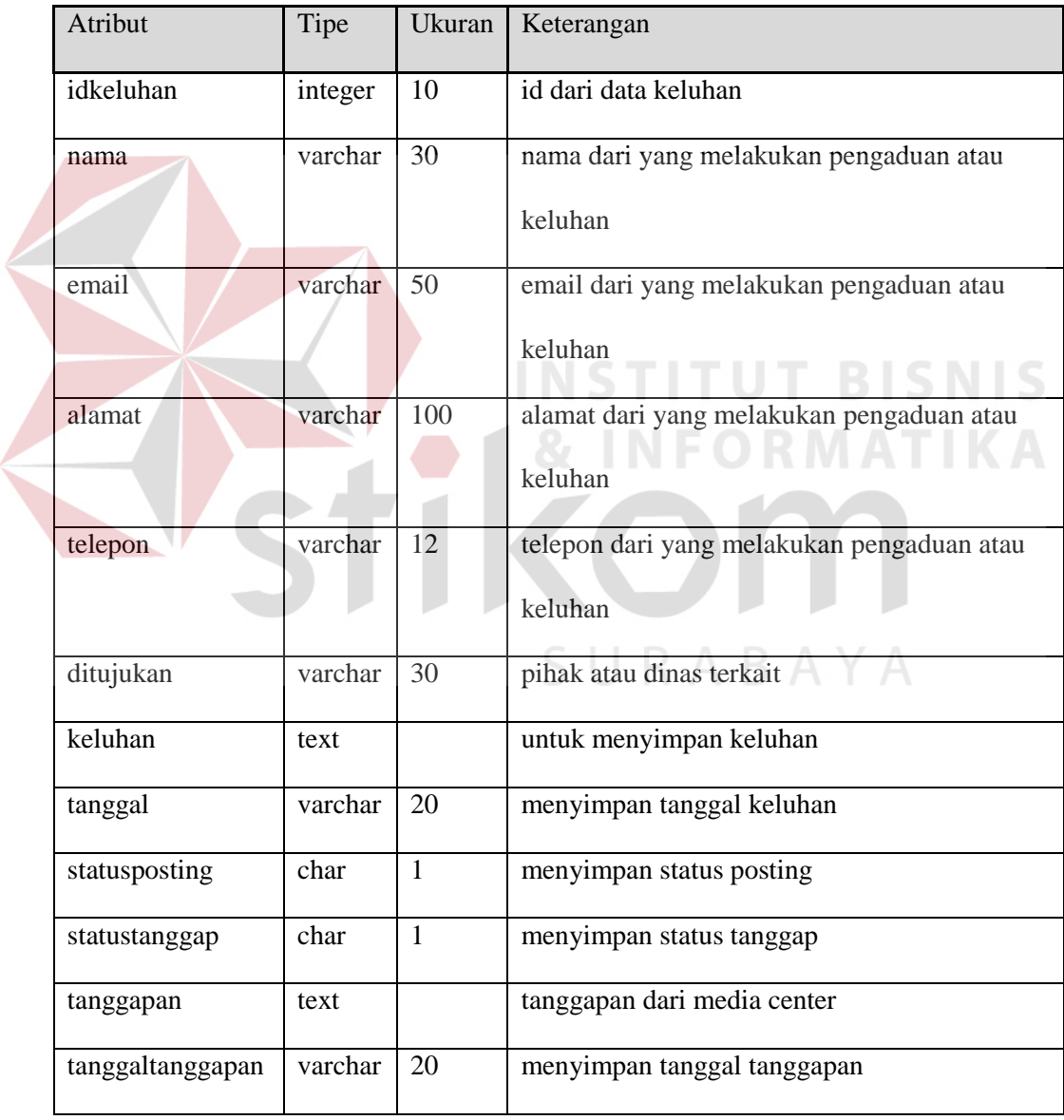

# **4.7. Desain Input dan Desain Output**

Desain *input/output* merupakan rancangan *input/output* berupa *form* untuk memasukkan data dan laporan sebagai informasi yang dihasilkan dari pengolahan data. Desain *input/output* juga merupakan acuan pembuat aplikasi dalam merancang dan membangun sistem. Berikut ini adalah desain *input* dan *output* dalam aplikasi penyebaran informasi:

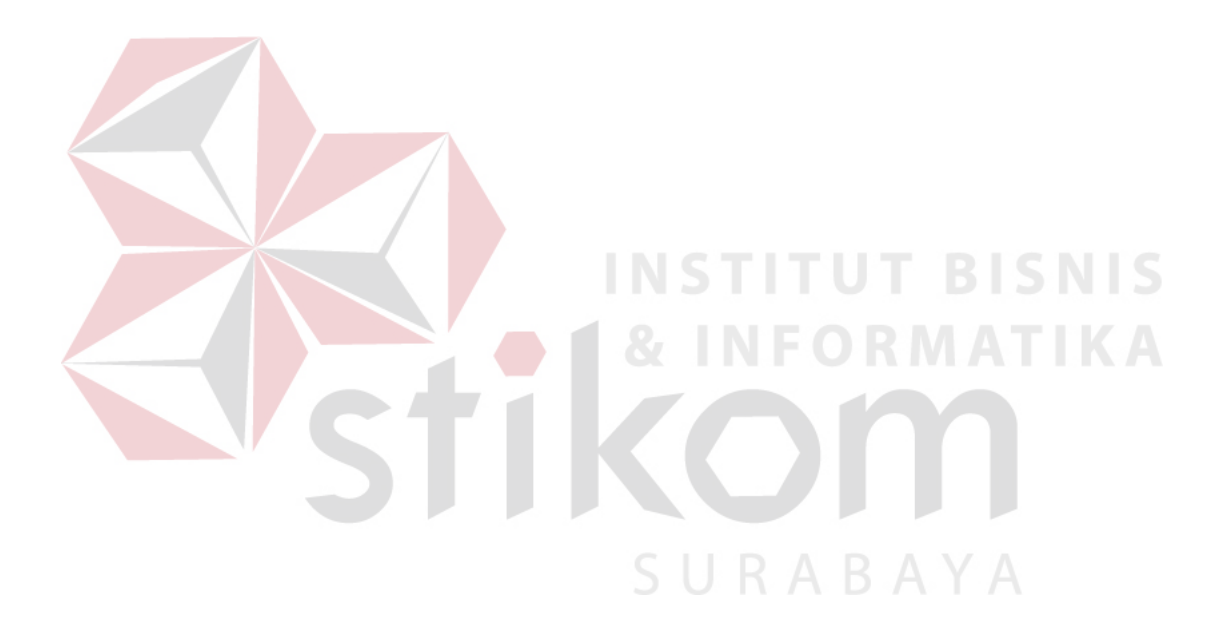

# **4.7.1.** *Input Form* **Keluhan**

Desain *form inputan* keluhan berisi Nama, Alamat, E-mail, Telepon, Dinas Tujuan, dan Keluhan. *Form* tersebut digunakan untuk menyimpan data masyarakat yang melakukan pengaduan keluhan beserta keluhannya.

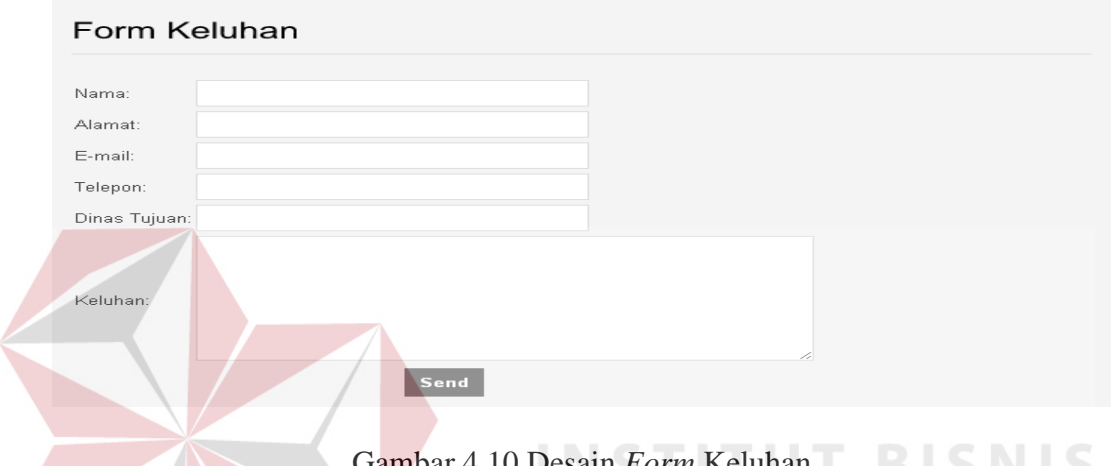

Gambar 4.10 Desain *Form* Keluhan **BIDNI**D

Fungsi-fungsi obyek dalam desain *input form* keluhan sebagai berikut:

| <b>Nama Obyek</b>      | <b>Tipe Obyek</b> | Fungsi                                |
|------------------------|-------------------|---------------------------------------|
| Inputan Nama           | <b>TextBox</b>    | Digunakan untuk mengisi nama          |
| Inputan Alamat         | <b>TextBox</b>    | Digunakan untuk mengisi Alamat        |
| Inputan E-mail         | <b>TextBox</b>    | Digunakan untuk mengisi alamat e-mail |
| <b>Inputan Telepon</b> | <b>TextBox</b>    | Digunakan untuk mengisi nomor telepon |
| <b>Inputan Dinas</b>   | <b>TextBox</b>    | Digunakan untuk mengisi dinas tujuan  |
| Tujuan                 |                   | keluhan                               |
| Inputan Keluhan        | <b>TextBox</b>    | Digunakan untuk mengisi keluhan       |

Tabel *4.3* Fungsi Obyek Input Form keluhan

# **4.7.2.** *Input Form* **Master Admin**

Desain *form* inputan master admin merupakan tampilan untuk menambah admin yang digunakan untuk *login* aplikasi. Tampilan master tersebut terdapat 3 (tiga) *textbox*.

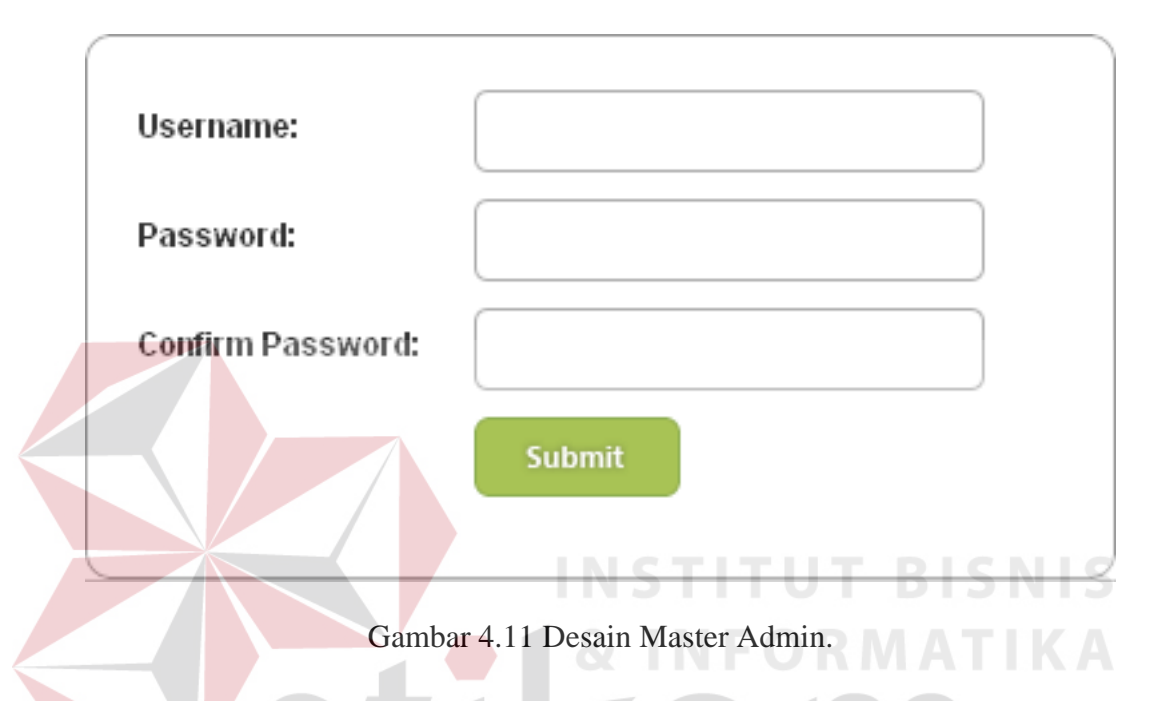

Fungsi-fungsi obyek dalam desain *input form master admin* sebagai berikut:

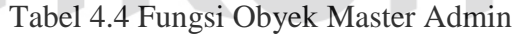

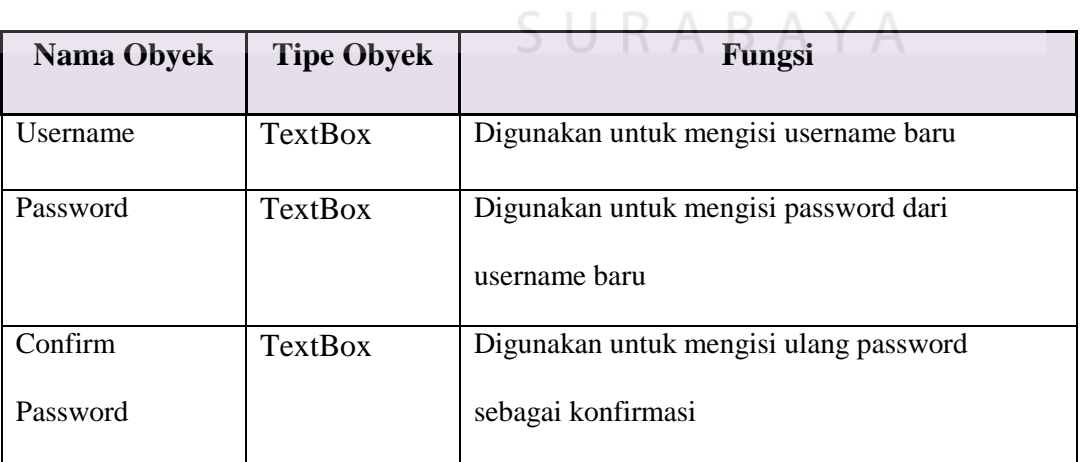

# **4.7.3.** *Input Form* **Ubah Password**

Desain form ubah *password* berisi inputan *password* baru dan *confirm password* baru. Tampilan ini digunakan untuk mengubah *password admin*.

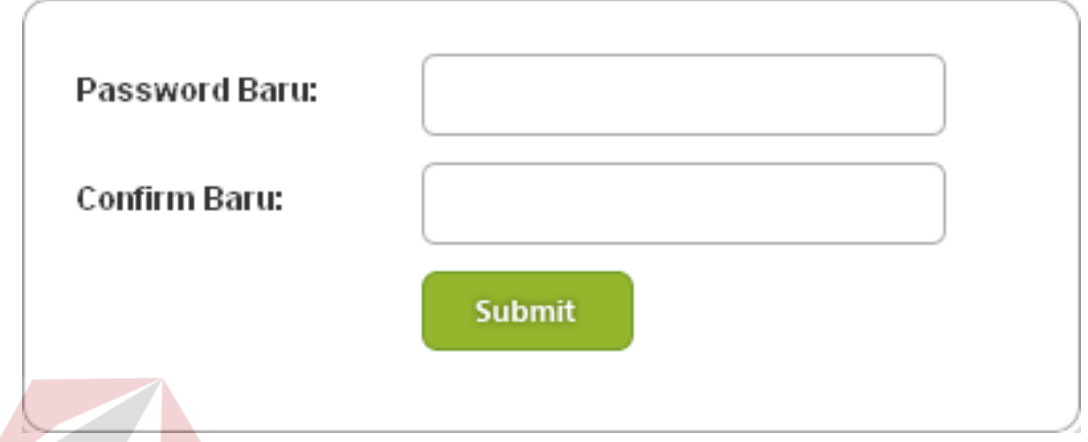

Gambar 4.12 Desain Ubah *Password*.

Fungsi-fungsi obyek dalam desain *form* ubah *password* sebagai berikut:

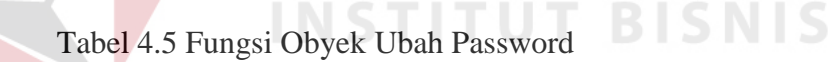

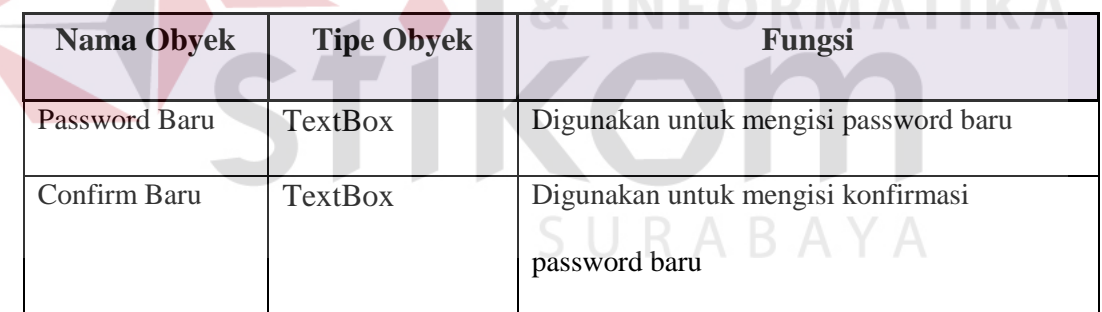

#### **4.7.4. Input** *Form* **Update Keluhan**

Desain form update keluhan merupakan tampilan untuk mengubah keluhan beserta menanggapi keluhan tersebut. Tampilan *Update* tersebut terdapat *textbox* Dinas Tujuan, Keluhan, Tanggal Keluhan, Tanggapan, Tanggal Tanggapan. Tapi yang bisa disii oleh admin hanya Dinas tujuan, keluhan dan tanggapan, sedangkan *textbox* tanggal diisi secara otomatis oleh aplikasi.

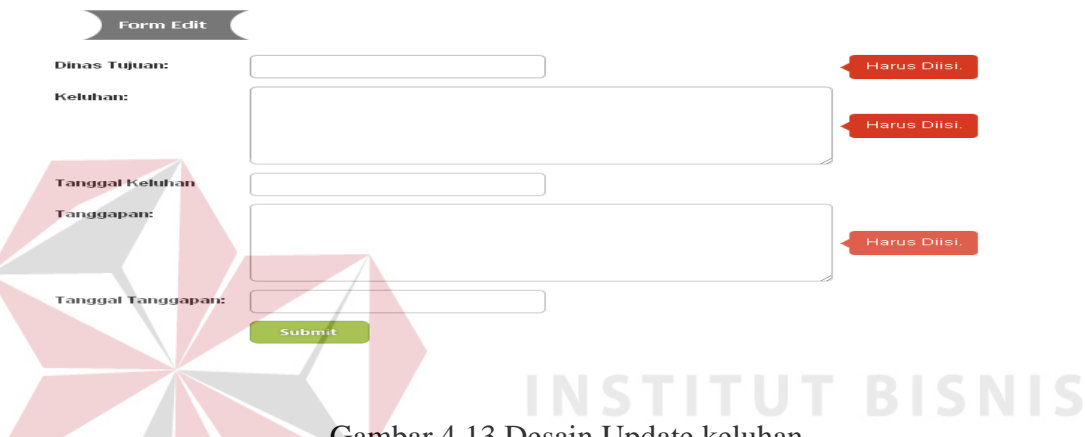

Gambar 4.13 Desain Update keluhan.

Fungsi-fungsi obyek dalam desain *form* tersebut adalah sebagai berikut:

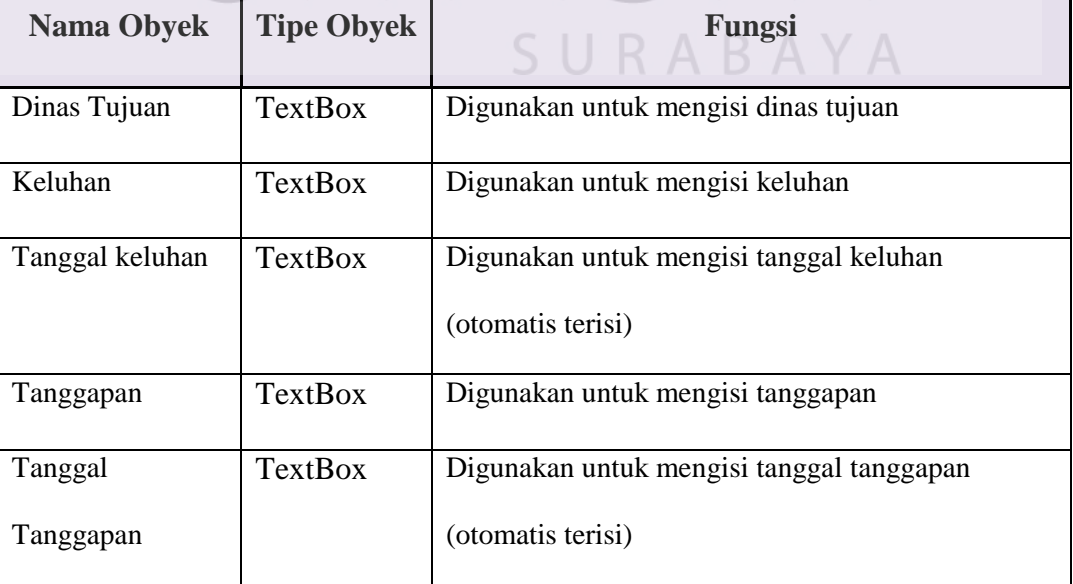

Tabel 4.6 Fungsi Obyek *Update* Keluhan

#### **4.7.5.** *Output Form* **Daftar keluhan**

Desain form daftar keluhan diisikan oleh masyarakat, dalam daftar keluhan hanya bisa diakses oleh *admin media center* , dalam daftar keluhan ini terdapat 2 (dua) notifikasi yaitu notifikasi untuk keluhan yang belum ditanggapi dan keluhan yang belum diposting. Di dalam tabel paling kanan ada kolom *options* yang digunakan untuk mengubah keluhan atau menghapus keluhan. Di bawah tabel terdapat combo box untuk membuat laporan *PDF* berdasarkan bulan yang dipilih.

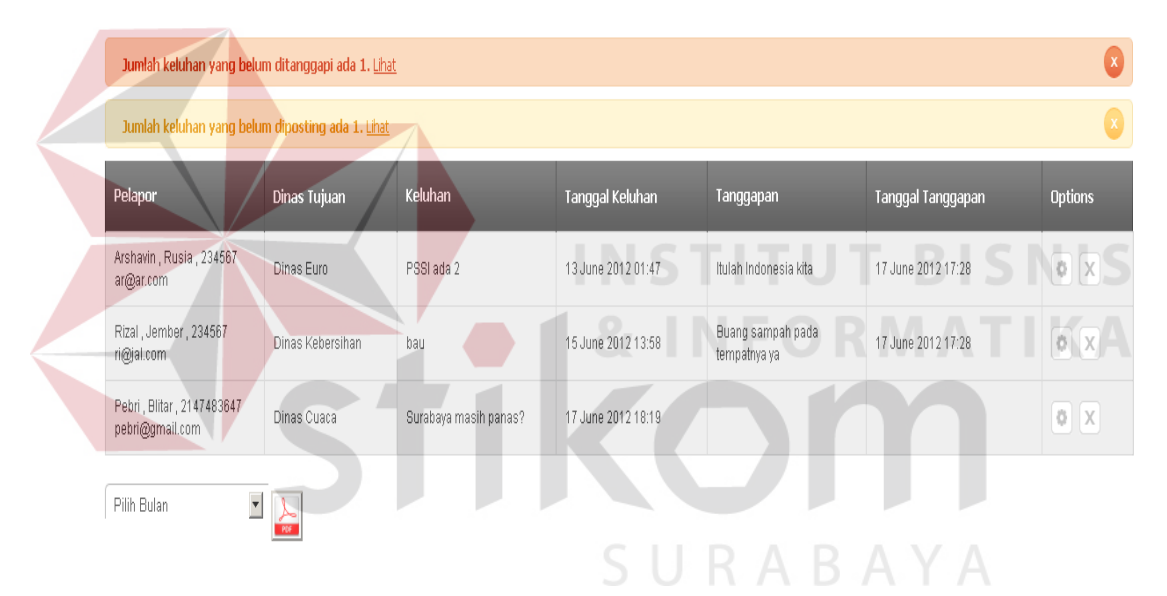

Gambar 4.14 Daftar Keluhan

#### **4.7.6.** *Output Form* **Keluhan yang belum ditanggapi**

Desain form digunakan untuk melihat daftar keluhan yang belum ditanggapi. Untuk bisa mengakses form ini adalah dengan mengklik notifikasi dalam daftar keluhan yang belum ditanggapi. Dalam form tersebut untuk menanggapi keluhan dengan cara mengklik gambar ubah yang terdapat pada kolom *options*, tampilan untuk menanggapi seperti pada Gambar 4.13. Setelah semua keluhan ditanggapi, tampilan form pada Gambar 4.15 akan berubah seperti Gambar 4.16

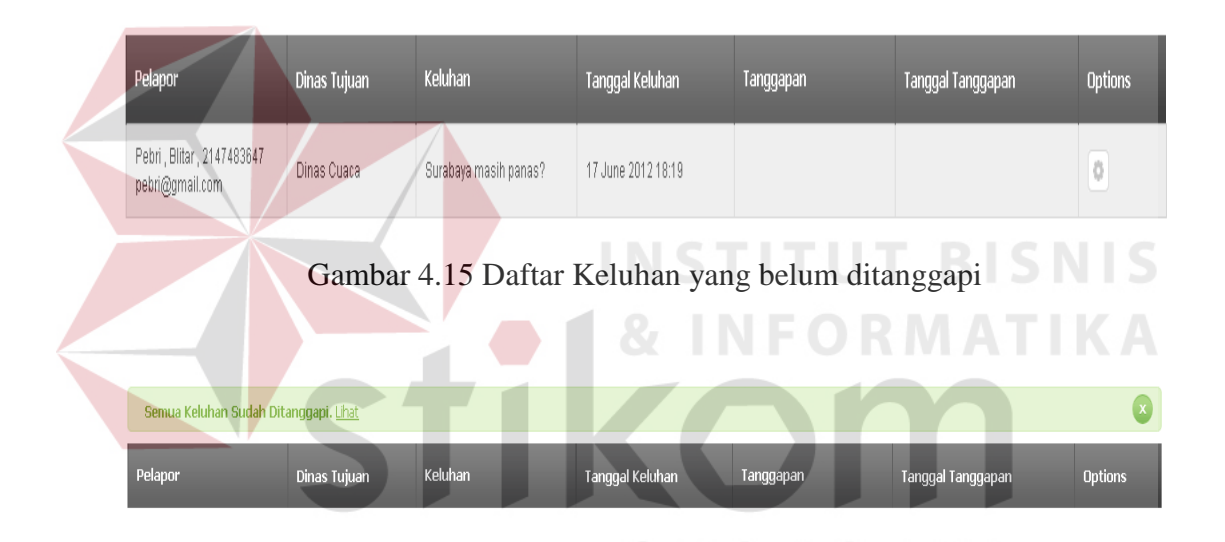

Gambar 4.16 Daftar Keluhan sudah ditanggapi semua

#### **4.7.7.** *Output Form* **Keluhan yang belum diposting**

Desain form ini digunakan untuk melihat daftar keluhan yang belum diposting. Untuk mengakses form ini dengan mengklik notifikasi keluhan yang belum diposting pada daftar keluhan Gambar 4.14. Dalam *form* ini untuk memposting keluhan dengan cara mengklik gambar posting yang ada dalam kolom options. Selain itu dalam *form* ini *admin media center* juga berhak menghapus keluhan yang tidak layak, keluhan tidak layak biasanya berupa iklan, cemoohan, dan lain-lain. Tombol hapus berada disebelah tombol posting.

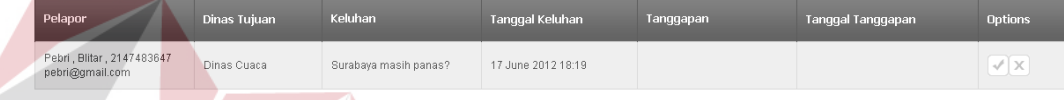

Gambar 4.17 Daftar Keluhan yang belum diposting

### **4.7.8.** *Output Form* **yang sudah diposting**

Form ini adalah *output* dari aplikasi ini yang bisa dilihat oleh masyarakat, dalam form ini terdapat tanggapan keluhan masyarakat yang ditanggapi oleh *admin media center*, keluhan bisa tampil dalam *form* ini apabila sudah diposting oleh *admin media center* .

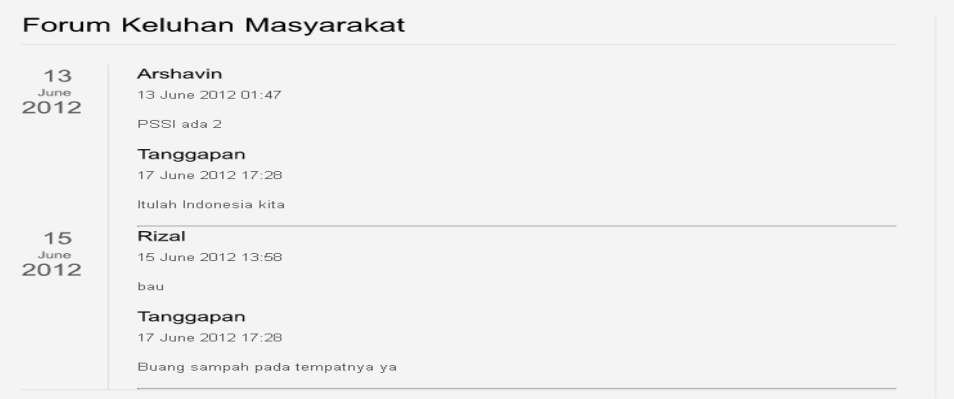

Gambar 4.18 Keluhan yang sudah diposting

#### **4.7.9. Laporan PDF**

*Output* laporan keluhan bulanan aplikasi ini berupa file pdf yang bisa dibuat dengan cara mengklik tombol *pdf* pada daftar keluhan Gambar 4.14. Laporan ini digunakan untuk membuat buku arsip pengaduan atau keluhan masyarakat setiap tahunnya.

#### Dinas Komunikasi dan Informatika **KOTA SURABAYA**

#### **Laporan Bulanan**

#### **Bulan: June** Pelapor **Dinas Tujuan** Keluhan Tanggapan Arshavin, Rusia, 234567 13 June 2012 01:47 17 June 2012 17:28 **Dinas Euro** PSSI ada 2 Itulah Indonesia kita  $ar@ar.com$ Rizal, Jember, 234567 Dinas Kebersihan 15 June 2012 13:58 17 June 2012 17:28  $ri@jal.com$ bau Buang sampah pada tempatnya ya Pebri, Blitar, 2147483647 Dinas Cuaca 17 June 2012 18:19 pebri@gmail.com Surabaya masih panas?

#### Pengaduan Keluhan Masyarakat

#### Gambar 4.19 Laporan PDF

# **4.8. Desain** *Interface*

Desain Interface merupakan rancangan antarmuka (*interface*) program yang akan diimplementasikan. Desain user interface memberikan suatu bentuk komunikasi antara penguna (*user*) dengan komputer. Bagaimana pengguna berinteraksi dengan komputer dengan menggunakan tampilan antar muka yang ada di layar komputer. Rancangan yang dibuat antara lain :

# **4.8.1** *Interface Form* **Keluhan**

 Desain *Interface* ini digunakan masyarakat untuk mengisikan pengaduan atau keluhan yang ingin mereka sampaikan. Pengaduan atau keluhan yang mereka sampaikan tidak akan langsung muncul di forum, namun akan diproses oleh admin media center terlebih dahulu.

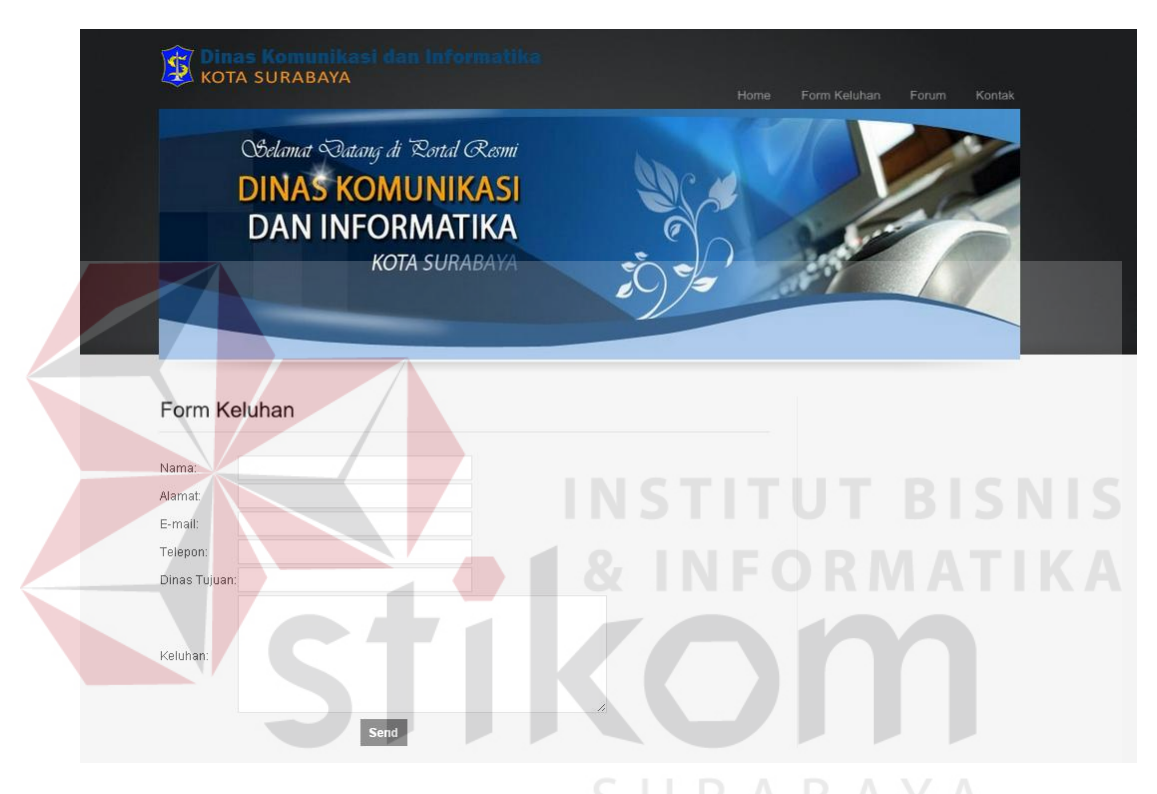

Gambar 4.20 *Interface Form* Keluhan

### **4.8.2** *Interface* **Forum**

*Interface* forum ini dibuat untuk masyarakat agar mereka bisa mengetahui tanggapan akan pengaduan keluhan yang mereka sampaikan, dengan begitu masyarakat lebih mudah mengetahui tanggapan yang diberikan oleh pihak atau dinas terkait tentang pengaduan atau keluhan melalui *interface* ini. Selain itu mereka juga bisa melihat pengaduan atau keluhan dari masyarakat lainnya.

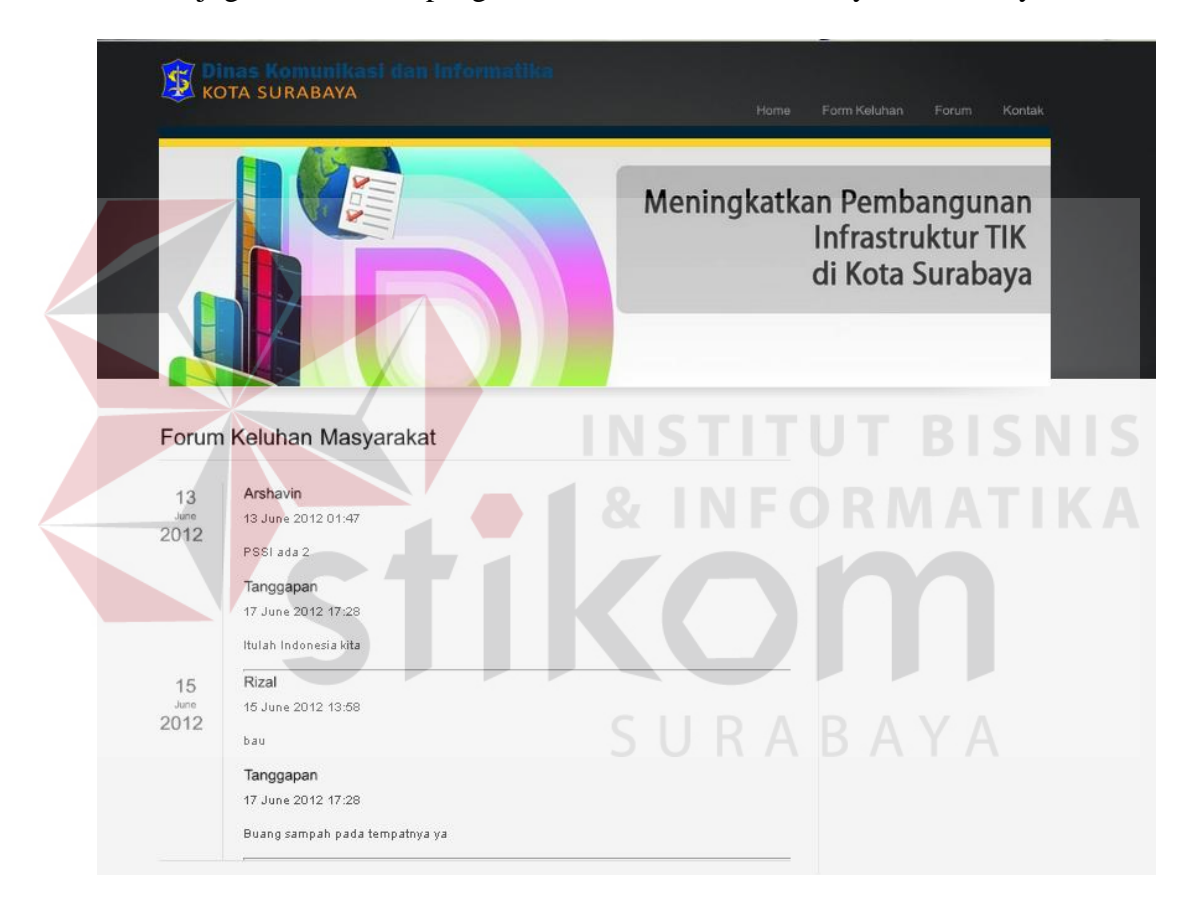

Gambar 4.21 *Interface* Forum

#### **4.8.3** *Interface Dashboard*

 *Interface dashboard* digunakan oleh *admin media center* untuk mengolah keluhan masyarakat mulai dari menanggapi keluhan ataupun untuk memposting keluhan agar bisa tampil di forum keluhan masyarakat.

|                                              | Jumlah keluhan yang belum diposting ada 1. Lihat                   |                       |                        |                                   |                          |                  |
|----------------------------------------------|--------------------------------------------------------------------|-----------------------|------------------------|-----------------------------------|--------------------------|------------------|
| Pelapor                                      | Dinas Tujuan                                                       | Keluhan               | <b>Tanggal Keluhan</b> | Tanggapan                         | <b>Tanggal Tanggapan</b> | <b>Options</b>   |
| Arshavin, Rusia, 234567<br>ar@ar.com         | Dinas Euro                                                         | PSSI ada 2            | 13 June 2012 01:47     | Itulah Indonesia kita             | 17 June 2012 17:28       | $\circ x$        |
| Rizal, Jember, 234567<br>ri@jal.com          | Dinas Kebersihan                                                   | bau                   | 15 June 2012 13:58     | Buang sampah pada tempatnya<br>ya | 17 June 2012 17:28       | $\circ$ $x$      |
| Pebri, Blitar, 2147483647<br>pebri@gmail.com | Dinas Cuaca                                                        | Surabaya masih panas? | 17 June 2012 18:19     | Masih                             | 17 June 2012 18:52       | $\circ$ $\times$ |
| Pilih Bulan                                  | To Admin Skin © Copyright SKS Group, SKSGroup All rights reserved. |                       |                        |                                   |                          |                  |

Gambar 4.22 *Interface Dashboard* 

# **4.8.4** *Interface* **Keluhan Belum Ditanggapi**

Desain *interface* ini untuk keluhan yang belum ditanggapi, dalam laman

ini *admin media center* hanya bisa membalas keluhan masyarakat saja.

| Pelapor                                                                        | Dinas Tujuan | Keluhan                                 | Tanggal Keluhan    | Tanggapan | Tanggal Tanggapan | <b>Options</b> |
|--------------------------------------------------------------------------------|--------------|-----------------------------------------|--------------------|-----------|-------------------|----------------|
| Dwi Pradoko, Semampir tengah<br>No.7, 2147483647<br>dwikusumawardana@gmail.com | PDAM         | Air pam saya macet, mohon<br>bantuannya | 21 June 2012 12:35 |           |                   | $\Diamond$     |
|                                                                                |              |                                         |                    |           |                   |                |
|                                                                                |              |                                         |                    |           |                   |                |
|                                                                                |              |                                         |                    |           |                   |                |
|                                                                                |              |                                         |                    |           |                   |                |
|                                                                                |              |                                         |                    |           |                   |                |

o Admin Skin @ Copyright SKS Group, SKSGroup All rights reserved

Gambar 4.23 *Interface* Keluhan Belum Ditanggapi

**BISNIS** 

# **4.8.5** *Interface* **Keluhan Belum Diposting**

 Desain *interface* ini digunakan oleh *admin media center* untuk memposting keluhan yang layak dipublikasikan di forum keluhan masyarakat. Di laman ini *admin media center* juga berhak menghapus pengaduhan atau keluhan yang tidak layak dipublikasikan.

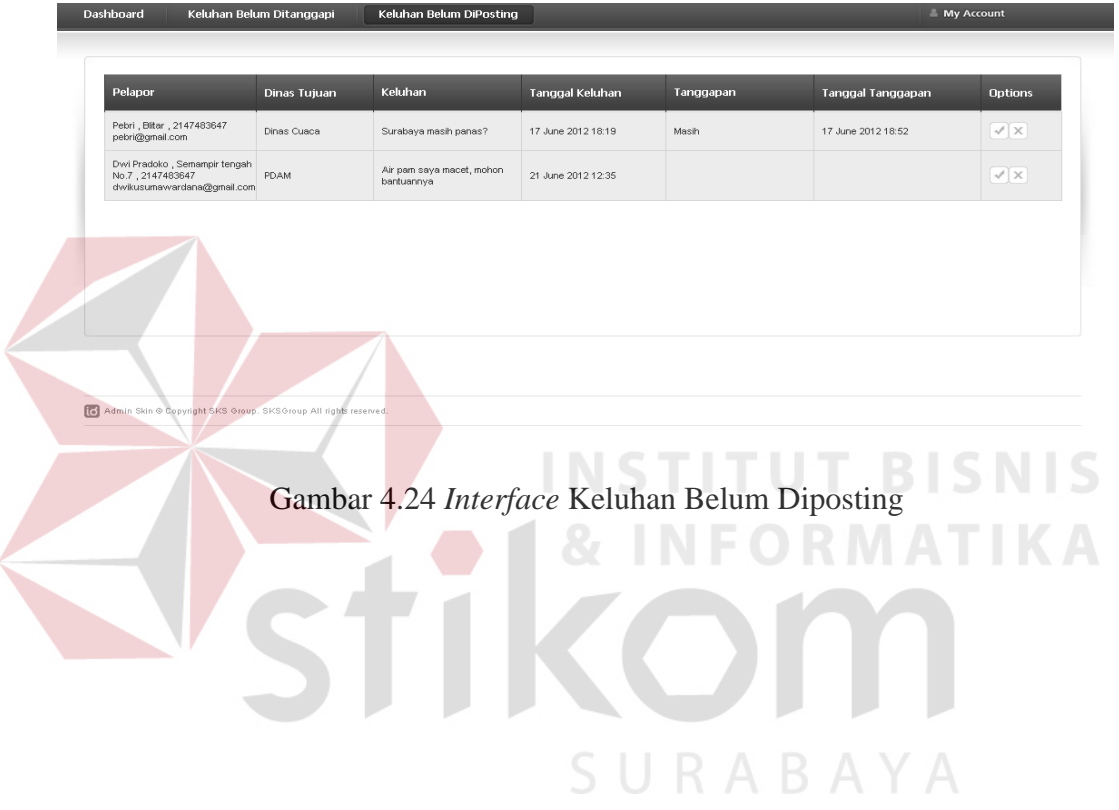